# Employer Admin Center FAQs

### What is the EAC?

On line access to manage your group employee eligibility. You process your employee additions, terminations, any updates to address, salary, dependents, etc. using the online site rather than sending in your changes. Please note: Dental eligibility is managed using a separate site.

## **Accessing the Employer Admin Center**

### How do I give someone access to the EAC?

If you are a Primary Administrator and would like to invite additional users the Manage Users tab at the top of the page next to Sign Out is where to go.

### Can I limit access and capabilities when setting up additional personnel?

When inviting additional users as a Secondary Admin, you may assign the divisions they should have access to.

### My invitation is expired; what do I do?

The invitation link expires two weeks after the invite is sent. Please reach out to LifeMap Customer Service or your Account Executive to request a new invitation. If the invitation came from your Human Resource department, please contact that person directly.

### My invitation link doesn't work; what do I do?

Upon registering your invitational link will no longer work to access the Employer Admin Center. Please go to the link below for ability to login going forward.

https://employer.lifemapco.com/

### It says my account is locked. How do I get back in?

Your account will lock up after five incorrect passwords are entered. Please reach out to LifeMap Customer Service or your Account Executive with a request to have your account unlocked. You will need to provide your name, email address that was registered, and group information. Please note: You may change your password prior to getting locked out if you have forgotten your password.

# **Managing Employees and Dependents**

### What do I need to add an employee to the bill?

Once you add an employee to the Employer Admin Center and go through the enrollment wizard to add benefits they will be added to your billing statement once the backend processing occurs.

### When will an employee have access to their benefits?

Employees have access to their benefits based on the eligibility effective dates and policy provisions

### When will the changes I enter be reflected in the system? i.e. Is it real time?

You will see most of your changes immediately in the Employer Admin Center, however, there is a processing time before it will integrate with the backend systems.

### What is the difference between Rehire and Reinstatement?

Reinstate: To reinstate an employee will reflect that the employee had no break in coverage. Rehire: Rehiring an employee results in a new coverage effective date. A probationary period may apply.

#### How do I move an employee from one class to another?

During the beta phase you will need to edit each line of coverage to change the new class description.

#### How do I move an employee from one division to another?

For the current division you will need to terminate the employee. Then, for the new division you will add as a new employee adding in dependents and enrolling in the lines of coverage

### **Billing Information**

### Why am I not seeing changes I entered on my latest billing statement?

Due to billing cutoff times and backend processing times you may not see your changes on the current bill, however, you should never go more than the next billing cycle before your changes are captured.

#### What do I do if my bill is incorrect?

For questions regarding your billing statements you may contact Group Billing Customer Service. Phone: 1(888) 777-9368 Fax: 1(855) 854-4570 Billing@LifeMapCo.com

#### What payment options are available to me?

You may pay your bill using all the normal methods; mail in your payment or pay online. At LifeMapCo.com you may pay your bill using electronic check or credit card. At Employer.LifeMapCo.com you may pay the balance due using a credit card.

### **Policy Documents and Forms**

### How do I get a copy of my policy and certificates? You may print or download your policies and certificates by accessing the link from the Benefit Documents page.

#### How do I find a claim form?

You may find claim forms on LifeMapCo.com or click the link directly from the Benefit Documents page.

#### Where do I find a voluntary application for our coverages?

Since the voluntary coverage application is specific to your group offering, please reach out to your account executive.

### **General Terms, Definitions and Questions**

### What is a division?

A separate billing entity ‐ could be for different location, different lines of coverage, etc.

### What is a class?

A category of employees having the same attributes with respect to eligibility and common benefits differentiated from other employees by probationary period, hourly requirements, or benefits offered.

### What is a Roster?

A roster is a census of current employees and dependents to include the coverage they are enrolled in.

### How do I pull a report of my current employees and their coverages?

You may click the Export link from the Employee home page to create an excel document.

### What is the different between Filter and Sort?

Sort – will display the data in ascending or descending order. Filter – will limit the amount of data that may be displayed.

### How do I get claim information?

Limited claim information for Life and Disability claims will be available accessing the employee profile

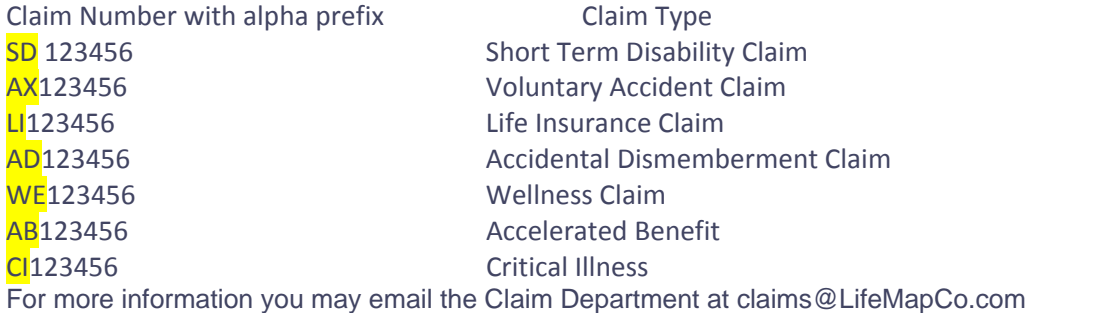

### What is Active vs. Inactive?

Active Employee is an eligible employee who should be enrolled in benefits Inactive Employee is a former employee and no longer eligible for benefits.

### How do I terminate an employee?

From the Employee page click on the employee you are terminating. Click on Edit in the employee profile and edit the status to Inactive. Enter the reason code and effective date of termination.

### How do I find a vision provider?

- **1.** Go to **VSP.com**.
- **2.** Locate *Find a VSP Doctor*.
- **3.** Enter your zip code.
- **4.** Click *Search*.
- **5.** Under *Doctor Network,* choose *Choice*.

### **EE**

Employee

### **ER**

Employer

### **Dep**

Dependent

### **Basic** Line of Coverage

Refers to the Employer Paid coverage. Noncontributory – coverage that is 100% employer paid requiring 100% eligible employee participation – or ‐ Contributory coverage which requires contributions from both the employer and the employee requiring 75% eligible employee participation.

# **Voluntary** Line of Coverage

100% EE paid: supplemental, buy up, additional, etc.

**ADD or AD&D**  Accidental Death and Dismemberment

**VADD or VAD&D** Voluntary Accidental Death and Dismemberment

**VL** Voluntary Life

**CI** Critical Illness

**LTD** Long Term Disability

**VLTD** Voluntary Long Term Disability

**STD** Short Term Disability

### **VSTD**

Voluntary Short Term Disability